**TicTagAMIGA**

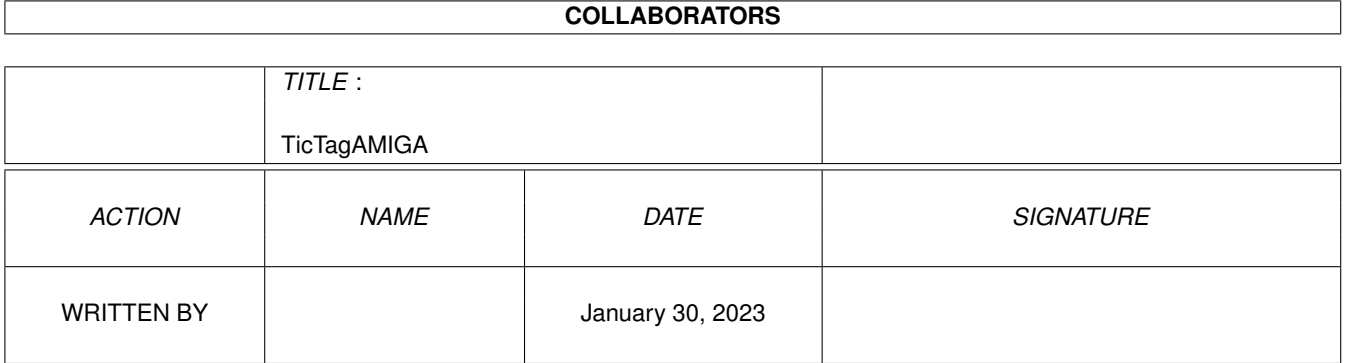

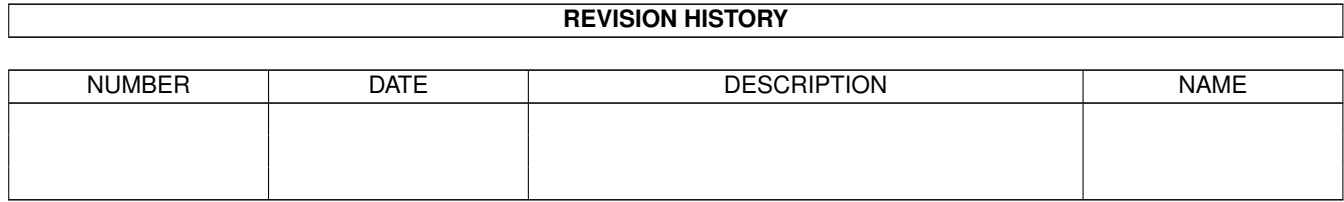

# **Contents**

#### 1 TicTagAMIGA

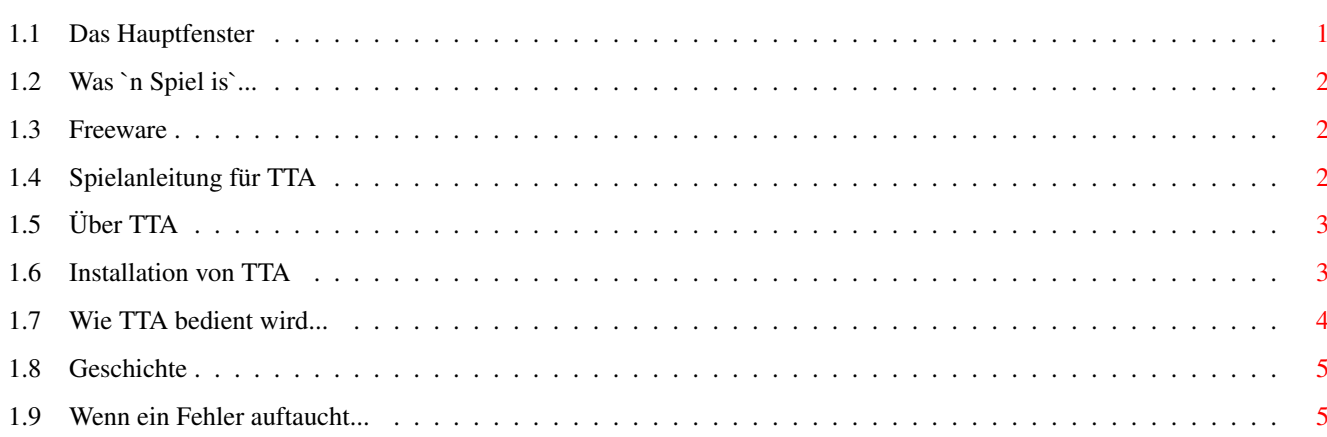

 $\mathbf 1$ 

# <span id="page-3-0"></span>**Chapter 1**

# **TicTagAMIGA**

### <span id="page-3-1"></span>**1.1 Das Hauptfenster**

TicTacAMIGA v1.6a

(c) 1993-1995 by Jens Tröger. Alle Rechte vorbehalten.

TTA ist ein kleines

Spiel

für die Workbench. Ich habe versucht es möglichst fontsensitiv zu programmieren und ich denke, das klappt ganz gut. TTA wurde komplett in Assembler geschrieben (manchmal eine ziemlich knifflige Aufgabe...) und deshalb ist TTA relativ kompakt und schnell. Hoffe ich.

TTA ist

Freeware

Und nun wählen Sie bitte !!

Über

.

über TTA, Grüße etc.

Spielanleitung wie wird's gespielt/Hinweise

Bedienung

was ist wie zu tun

Installation

wie TTA installiert wird

Geschichte

die Evolution von TTA

Fehlerreport

wenn ein Fehler auftaucht...

TTA ist Freeware. Soll TTA in eine PD-Serie aufgenommen werden, so ist der Autor zu informieren und mindestens die Disk, auf der TTA enthalten ist, dem Autor zuzusenden. Natürlich darf TTA nur komplett aufgenommen werden. Das Packet besteht aus (aktuelle Version: 1.6a)

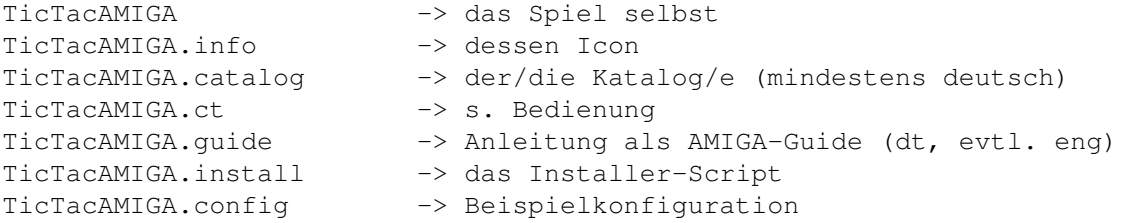

Und nun wünsche ich Ihnen viel Spaß mit TicTacAMIGA !

#### <span id="page-4-0"></span>**1.2 Was `n Spiel is`...**

Sie wissen nicht, was ein Spiel ist ?!?! Oh jeh...

#### <span id="page-4-1"></span>**1.3 Freeware**

Freeware bedeutet, daß Sie das Programm beliebig weiterkopieren können, aber die Rechte beim Autor verbleiben. Die Software darf also NICHT verändert werden ! Freeware ist wie PD (Public Domain). PD ist günstige Software, Sie sollten lediglich die Disk selbst zahlen, aber nicht deren Inhalt.

#### <span id="page-4-2"></span>**1.4 Spielanleitung für TTA**

Es war einmal, in einer laaaangweiligen Schulstunde, da hat mir  $\leftrightarrow$ mein Freund

Ronny (hey Ronny, hoffe Dir geht's gut...) ein einfaches aber unterhaltsames Spiel gelernt. Jetzt, eine Ewigkeit später, habe ich dieses Spiel auf dem AMIGA programmiert: TicTacAMIGA.

Vielleicht kennen Sie es schon, aber wenn nicht, hier ist die Anleitung: alles was gebraucht wird, sind zwei Spieler (oder einer, der andere ist der AMIGA), einer spielt die Kreise, der andere die Kreuze. Beide versuchen nun abwechselnd eine Reihe - horizontal, vertikal, diagonal - aus ihren Symbolen zu bauen. Das Problem ? Das Problem ist der Gegner, der immer versucht, die Reihen des Anderen zu blockieren. Alles klar ? Nicht ? Dann wählen Sie im Mode-

> Menu AMIGA-AMIGA und starten Sie das Spiel. Sie kriegens schon raus...

## <span id="page-5-0"></span>**1.5 Über TTA**

TicTacAMIGA ist copyright (c) 1993-1995 by Jens Tröger. Alle Rechte sind vorbehalten.

TTA ist

Freeware

.

Benutzung ist IHR EIGENES RISIKO. Der Autor übernimmt keine Verantwortung für irgendwelche Abstürze oder andere Reaktionen Ihres AMIGA.

Sollte ein Fehler auftreten oder Sie haben Vorschläge schreiben Sie bitte an unten angegebene Adresse.

Grüßen möchte ich folgende Personen: "PackMAN" Falk Zühlsdorff (re) Oliver Reiff (besser??) Jan van den Baard Jana Tröger (mein Schwesterlein :) allen Leuten vom Channel #amigager (besonders LazyJoe (danke) und ZZA) Biene (hoffentlich bald ;O) Ernest Otte für die Übersetzung ins Niederländische

TTA wurde in Assembler geschrieben. Wenn Sie Fragen haben, den Sourcecode wollen oder mir einfach schreiben wollen, bitte an folgende Adresse:

Post: Jens Tröger Jahnstraße 5 08209 Auerbach/V. GERMANY

E-Mail: troeger@rmhs2.urz.tu-dresden.de

IRC: meist savage (oder insania oder sartori) relativ regelmäßig im #amigager

"Make a step on your stairway, one step closer to what you live for" "Across the universe you smell the smell of lies" "When the sinner searches sin it's all of us, when we finally search inside it's under us" Helloween

### <span id="page-5-1"></span>**1.6 Installation von TTA**

ERSTER WEG (einfach) Sie nutzen das Installer Script. So wird TTA mit den Katalogen etc. copiert.

ZWEITER WEG (von Hand)

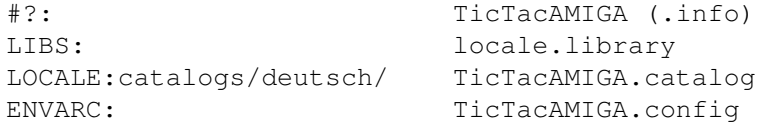

Hinweis: im Prinzip kann TTA ohne jedwede externe Datei laufen. Dadurch verlieren Sie aber eine Menge an Komfort (z.B. deutsche Oberfläche).

#### <span id="page-6-0"></span>**1.7 Wie TTA bedient wird...**

Die Benutzung der Menus ist einfach (Bsp: englische Menus):

Project

About: Öffnet ein Fenster mit Infos über TTA Quit: so wird das Spiel beendet (oder das Close-Gadget drücken)

Game

Mode Player-Player: Zwei Spieler spielen gegeneinander. AMIGA-Player: AMIGA gegen Spieler. AMIGA fängt an. Player-AMIGA: Spieler gegen AMIGA. Spieler beginnt. AMIGA-AMIGA: AMIGA gegen sich selbst. Nutzen Sie das für Demo. Start: Das Spiel wird im gewählten Modus gestartet. Stop: Bricht ein angefangenes Spiel ab. New: Bricht das aktuelle Spiel ab und beginnt neu.

Um einen Stein zu setzen, klicken Sie entweder das entsprechende Feld an oder Sie benutzen den Dezimalblock rechts auf der Tastatur (die Ziffern symbolisieren das entsprechende Feld).

Mit dem Größen-Gadget können Sie das Fenster in eine von Ihnen gewünschte Größe bringen. Das ist bei größen Auflösungen mit relativ kleinem Schriftsatz praktisch. Danke Oliver Reiff für diesen Vorschlag.

Durch drücken von [S] werden Position/Dimension des Spielfensters gesichert, sodaß bei jedem weiteren Öffnungsversuch das Fenster an eigene Wünsche angepaßt werden kann. Die Daten werden in der Datei "ENVARC:TicTacAMIGA.config" gesichert. Der (Miß)Erfolg wird in der Fensterleiste angegeben. Folgende Fehler können beim Speichern auftreten:

- (1) Auf die Datei existiert ein Lock, das heißt, sie ist bereits geöffnet, aber nicht geschlossen worden.
- (2) Kein Speicher mehr auf dem Datenträger, um ALLE Daten zu sichern (ist zwar so gut wie unmöglich, aber kann theoretisch auftreten.

Kann das Fenster nicht an der gesicherten Position/Dimension geöffnet werden, paßt es sich automatisch dem Screen-Font an.

Soll TTA an eine andere Sprache angepaßt werden, übersetzen Sie bitte die Datei TicTacAMIGA.CT und "compilieren" Sie sie mit entsprechenden Tools (z.B. MakeCat von PALADIN SOFTWARE). Haben Sie einen neuen Catalog erstellt, möchte ich Sie bitten, mir diesen zuzusenden, damit ich ihn mit dem ganzen Packet veröffentlichen kann.

Im Modus AMIGA-AMIGA wird das Feld durch Benutzen der Space-Taste gesetzt. Dadurch sollte es einfacher sein, das Spielprinzip zu erkennen.

#### <span id="page-7-0"></span>**1.8 Geschichte**

v1.0 - niemals geschrieben (nur Tests, Versuche und Ideen...) v1.1 - Erste spielbare Version. Ich habe versucht, alle Fehler zu beseitigen. v1.2 - Fehler aufgetaucht, kann ihn aber nicht finden. Jetzt wird auch der Dezimalblock unterstützt. v1.3 - Fehler beseitigt. Die Linie des Siegers wird in einer anderen Farbe gezeichnet, Code optimiert. v1.3a - Neuer Startup-Code. Weitere Optimierungen vorgenommen. v1.4 - Größen-Gadget eingebunden. Außerdem wurde schwerer Fehler bei Speicher-Allokierung/-Freigebung beseitigt. TTA arbeitet nun sauber (Danke Jan van den Baard für den Hinweis und Devitt für das Programm MemLeak) v1.4a - Mit der Taste [S] können jederzeit die Position/Dimension des Spielfensters gespeichert werden. Bei jedem weiteren Öffnungsversuch werden diese Daten berücksichtigt. v1.5 - TTA unterstützt ab jetzt die locale.library, das heißt, mit dem entsprechenden Catalog kann TTA eine andere Sprache gelernt werden. Außerdem sind die Menus an OS3.0 angepaßt worden (NewLookMenus). v1.5a - Die Art, wie der AMIGA selbst die Steine setzt, wurde etwas verbessert. v1.5b - Große Optimierungsaktion durchgeführt. Dadurch ist v1.5c fast 2kByte kürzer als v1.5a. v1.5c - Gräßlichen Fehler beseitigt (danke "PackMAN" für Deinen AMIGA) - crash auf A500/1MB CHIP,1.5MB FAST/1 ext. Floppy/KS37 ( LockIBase() stürzt ab - eigentlich unmöglich, aber so isses) Weitere Code-optimierung (danke Werner Hilf für das Buch "Mikroprozessoren in 32-Bit-Systemen" -> eine super Lektüre) v1.5d - Nach Schleißen des About-Fentsters erscheint das Spielfenster wieder an der alten Position und im alten Modus, die Datei ENVARC:TicTacAMIGA.config wird NICHT mehr gelesen!! Weitere Code-Optimierungen. v1.5e - Habe versucht, den Absturz auf Blizzard zu beheben (aber keine Möglichkeit zum testen...). Size- und Zoom-Gadgets werden nun während dem Spiel nicht mehr entfernt - stattdessen wird die Funktion WindowLimits() genutzt. Neuer About-Text. v1.6 - AMIGA spielt nun wesentlich besser. v1.6a - Jetzt wird die Space-Taste im Modus AMIGA-AMIGA unterstützt.

#### <span id="page-7-1"></span>**1.9 Wenn ein Fehler auftaucht...**

Wenn etwas unerklärbares passiert, drucken Sie bitte diese Seite,  $\leftrightarrow$ füllen sie aus und schicken sie an mich (Adresse steht bei Über ). Ich will versuchen, den Fehler zu beseitigen und wenn alles klappt, finden Sie schnell die neue Version in der PD.

Das Fehlerreport-Formular wurde von Dave Haynie's DiskSalv2 übernommen. Danke Dave.

#### TicTagAMIGA 6/7

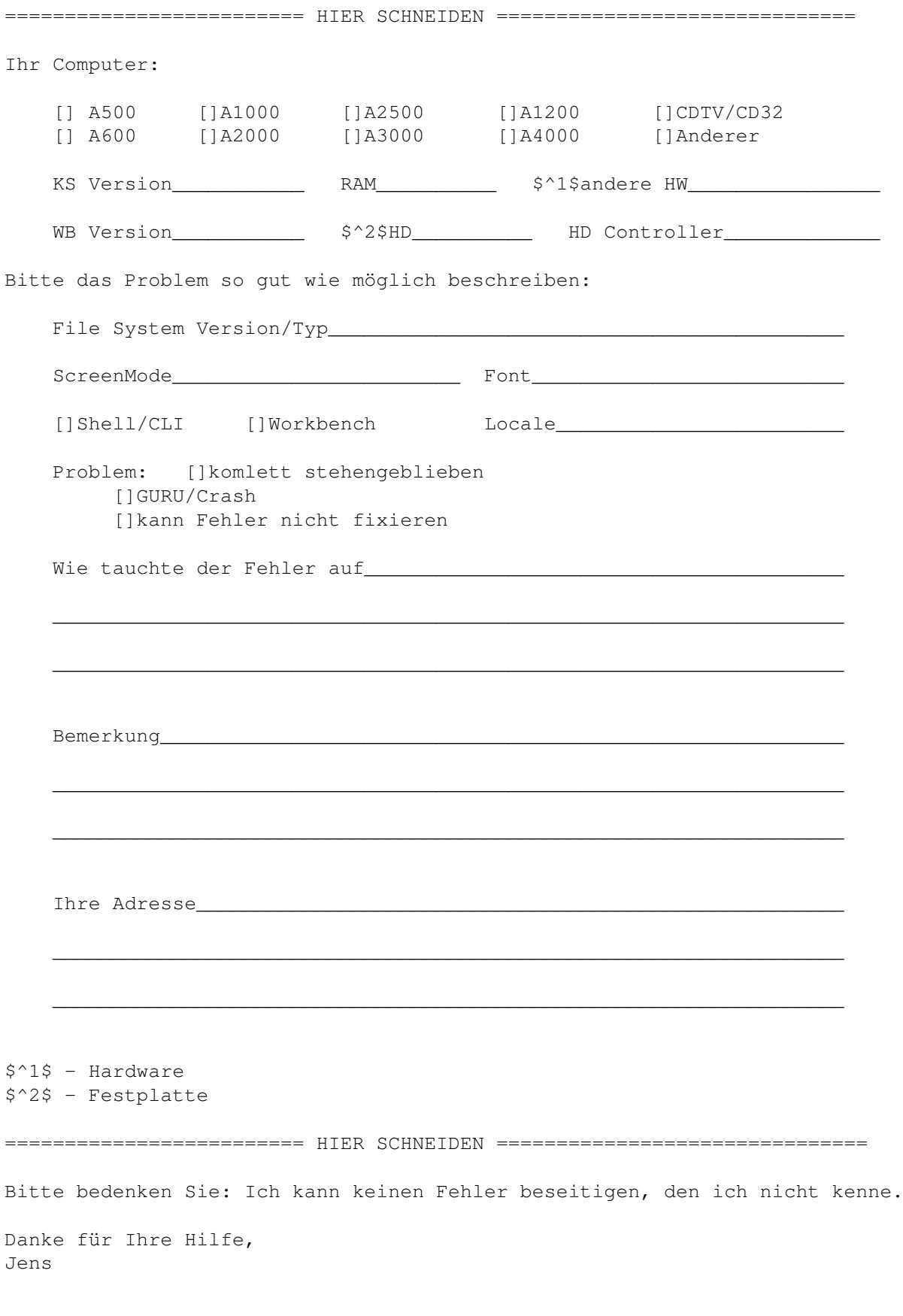

WICHTIG: ich weiß von Abstürzen auf der Blizzard, habe aber keine Möglichkeit, den Bug genau zu lokalisiern. Trotzdem habe ich versucht, den Fehler "auf gut Glück" zu beseitigen (danke ZZA).